各 位

東京総合医療ネットワーク運営協議会 会長 尾崎 治夫

# 2023 年度 東京総合医療ネットワーク 都内医療機関向け説明会開催のご案内

拝啓 時下ますますご清祥のこととお慶び申し上げます。

東京総合医療ネットワーク(以下、本ネットワーク)は、東京都医師会が運営協議会を 設置し、東京都の支援を受け、運営事務局を東京都病院協会へ委託して実施している事業 です。

本ネットワークは 4 つの地域医療連携システム「HumanBridge(富士通 Japan)」、 「ID-Link (NEC・SEC)」、「CareMill (SSI)」、「PrimeArch (SBS)」が診療情報を相互 参照できる仕組みを構築しています。開示施設 27 病院、閲覧施設8病院、4診療所の接続 が完了しております。10 月 1 日時点で 12,913 人の患者さんが本ネットワークを通じて、 情報連携がおこなわれています。

今回の説明会では、現在開発を進めております本ネットワーク独自の DICOM 画像連携 方法についてご説明いたします。

医療機関の理事長、院長、医師、事務長ならびに、システム担当者、医療連携に携わる 職員の方等、関係各位にご参加いただき、東京総合医療ネットワークへの接続をご検討い ただければ幸いです。

敬具

### 記

日時 12 月 5 日 (火) 18 時 00 分~19 時 30 分 (受付開始: 17 時 30 分) 会場 東京都医師会館 2 階講堂(千代田区神田駿河台 2-5) ※会場開催のみ、オンラインの配信はございません。

定員 200 名

【申込方法】

対 象 東京総合医療ネットワークへ未接続の都内医療機関

参 加 費 無料

# http://study.tokyo.med.or.jp/publish/Login

### 内 容 別紙 次第をご覧ください

 連 絡 先 東京総合医療ネットワーク運営協議会事務局 (東京都病院協会内)

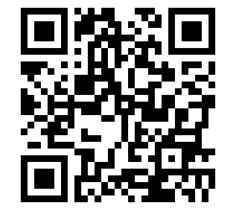

T E L 03-5217-0896

2023 年度 東京総合医療ネットワーク都内医療機関向け説明会

- 日 時:2023 年 12 月 5 日(火)18 時 00 分~19 時 30 分
- 会 場:東京都医師会館 2 階 講堂
- 次 第:
	- 司会 日本医科大学放射線医学 教授 東京総合医療ネットワーク運営協議会理事 兼 運営委員長 林 宏光
	- 1.開会の辞 18:00~18:05 東京都医師会会長・東京総合医療ネットワーク運営協議会会長 尾﨑 治夫
	- 2.東京総合医療ネットワークについて 18:05~18:20 東京都医師会理事 目々澤 肇
	- 3.東京都におけるデジタル技術を活用した医療情報の共有 18:20~18:30 東京都保健医療局 医療政策部 計画推進担当課長 奈倉 史子 氏
	- 4.特別講演 18:30~18:50 厚生労働省 医政局特定医薬品開発支援・医療情報担当参事官付 医療情報室長 新畑 覚也 氏
	- 5.医療連携ネットワーク運用の現状 18:50~19:10(10 分×2 施設) 社会医療法人社団医善会 いずみ記念病院 東京都立病院機構 東京都立多摩総合医療センター
	- 6.質疑応答 19:10~19:25
	- 7.閉会の辞 19:25~19:30 東京都病院協会会長・東京総合医療ネットワーク運営協議会副会長 猪口 正孝

# 別紙2

### 東京総合医療ネットワーク接続済み医療機関一覧

年 10 月 1 日

○開示施設 おおもの おおもの おおもの おおもの インタン インタン (病院名 五十音順)

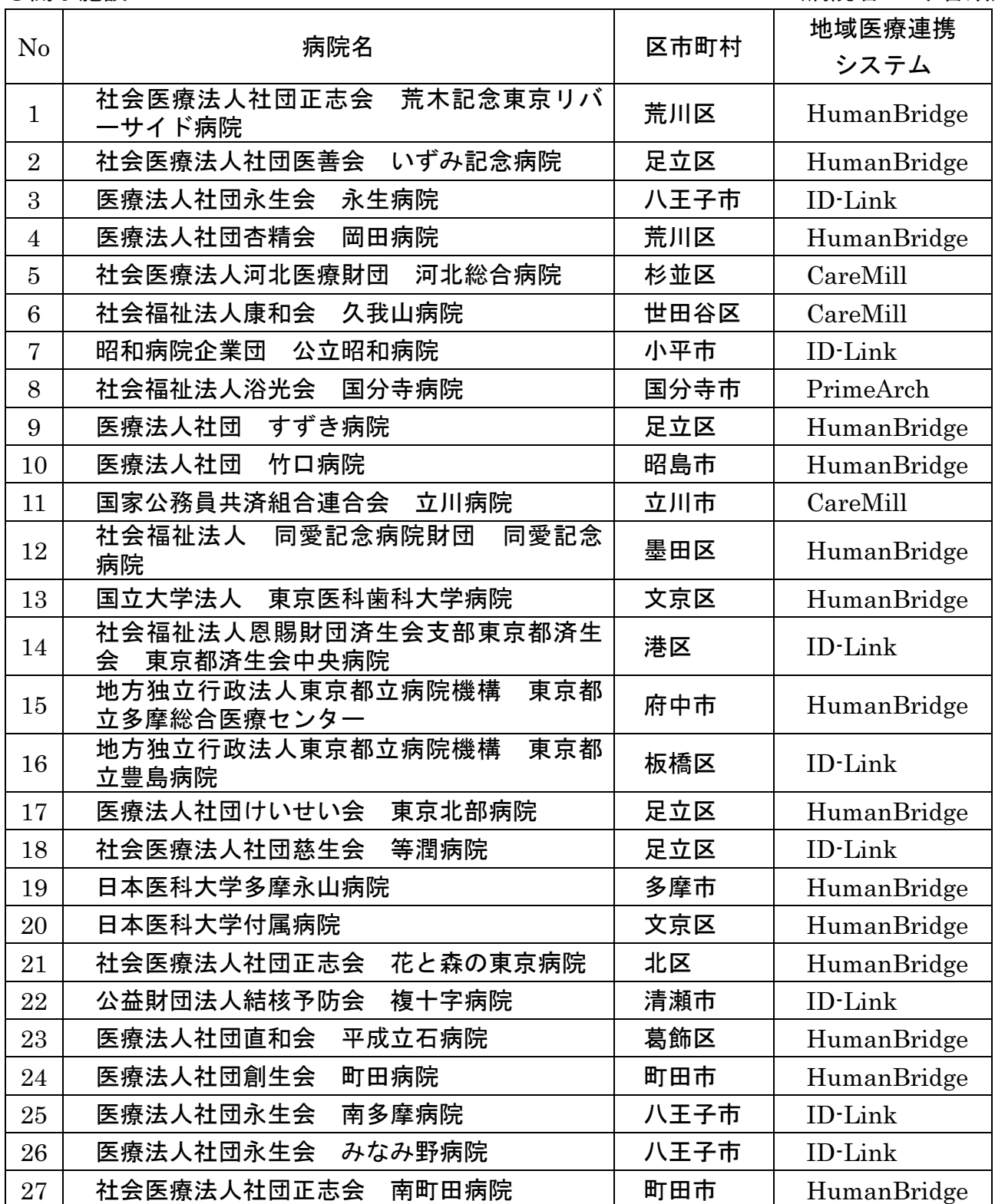

○閲覧施設

病院 (病院名 五十音順)

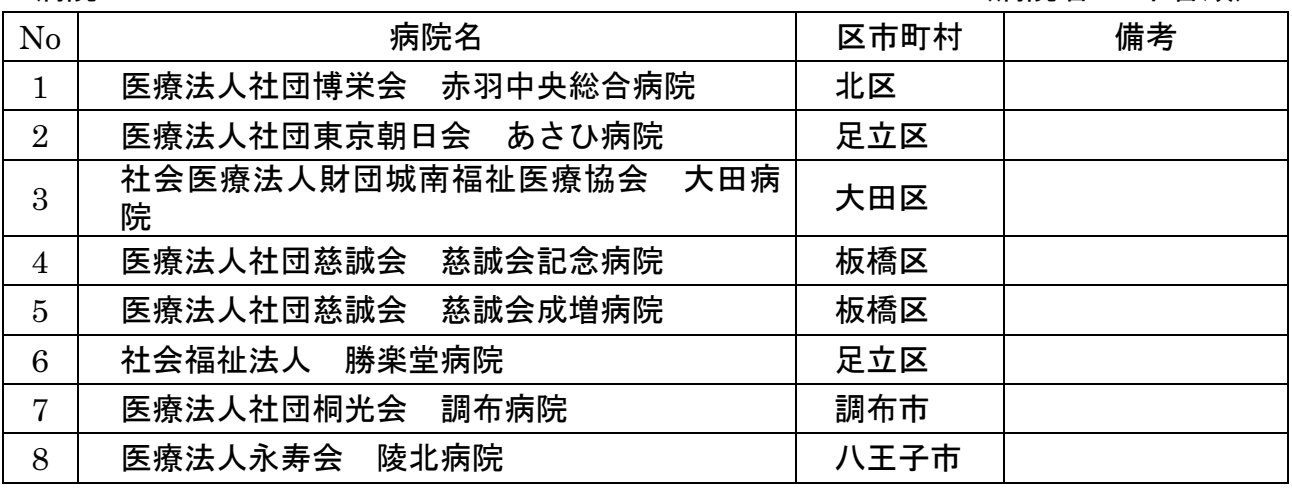

診療所 (診療所名 五十音順)

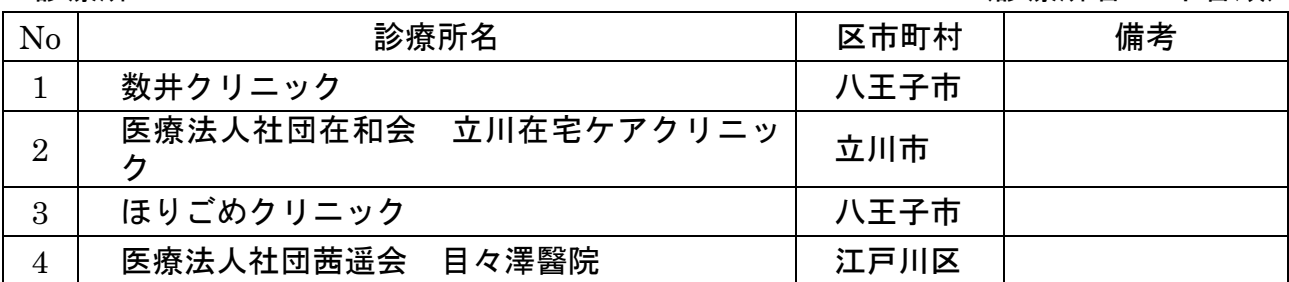

東京総合医療ネットワーク運営協議会 〒101-0062 東京都千代田区神田駿河台 2-5 東京都医師会館 404 号(東京都病院協会内) TEL:03-5217-0896 MAIL: tousoui@tha.or.jp

1. 初めて本システムにて申し込みされる方へ(初回のみの操作)

2. 研修受講申し込み手続きについて

 $\mathcal{O}(\mathcal{O}(\log n))$ 

3.受講証の発行手続きについて

- 4.Web受講の参加方法について
- 5.受講キャンセル手続きについて

## 1. 初めて本システムにて申し込みされる方へ(初回のみの操作)

本システムにて初めて参加される方は、個人情報の登録が必要となります。 尚、他の研修等で一度登録された方は、研修ごとに登録は必要ありません。以前に使われ たIDをご使用ください。

以下の手順で登録してください。

- ① 研修申込システムのログイン画面を開いてください。 (<http://study.tokyo.med.or.jp/publish/Login>)
- ② 「新規登録」ボタンを押してください。
- ③ 画面が変わりましたら、メールアドレスを入力し、「送信」ボタンを押してください。 注)tokyo.med.or.jpからのメールを受信できるようにしておいてください。
- ④ メールを受信されましたら、メール上のURLリンクを押して、個人情報入力画面へ進んでください。
- ⑤ 個人情報入力画面の入力項目に従って入力ください。※は必須項目です。

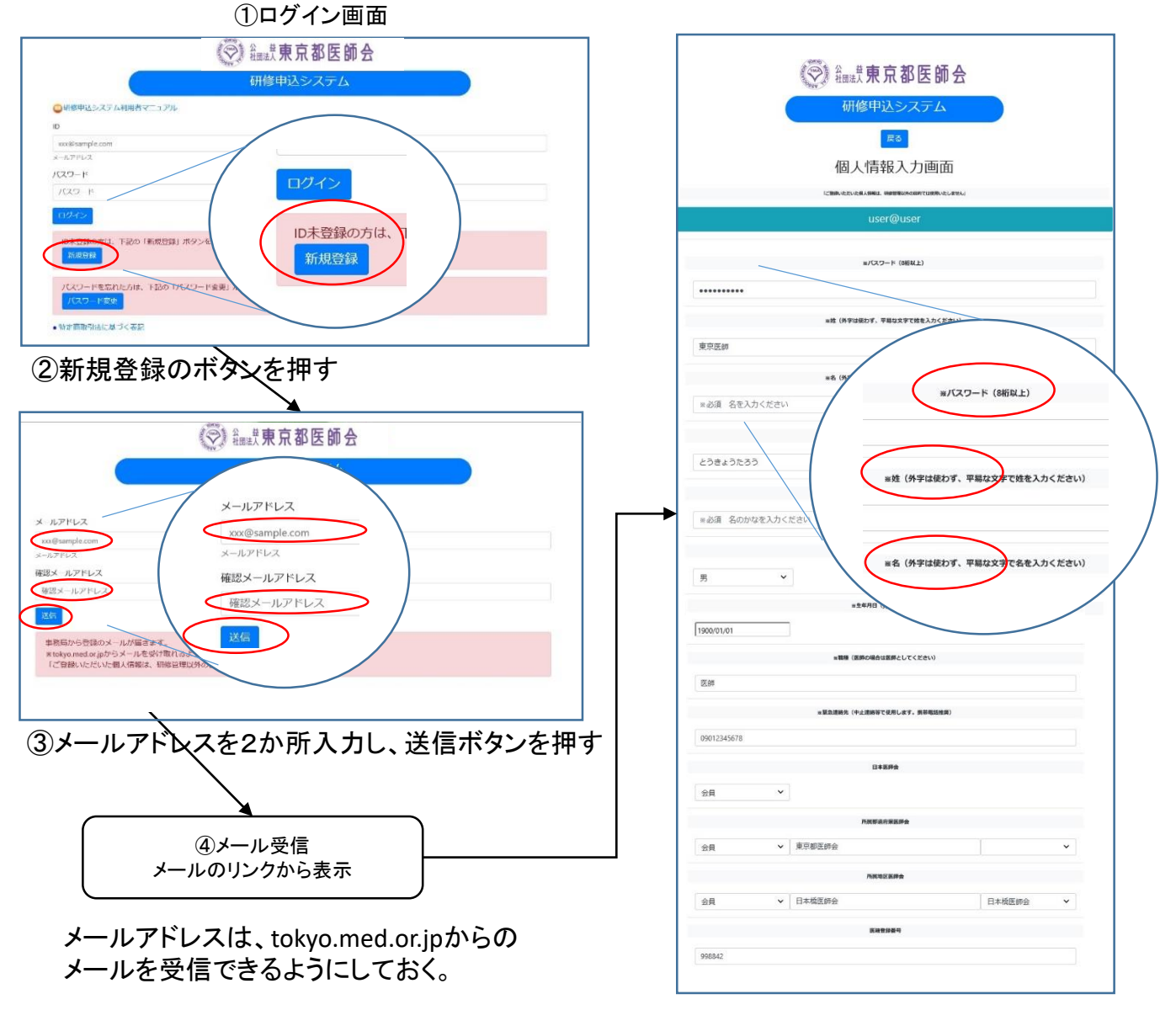

⑤個人情報入力画面で登録ボタンを押す

### 2. 研修受講申し込み手続きについて

既にID、パスワードをお持ちの方は、以下の手順で受講申込の手続きをお願いします。

- ① 研修申込システムのログイン画面を開いてください。 (<http://study.tokyo.med.or.jp/publish/Login>)
- ② ID、パスワードを入力し、「ログイン」ボタンを押してください。
- ③ 研修一覧表示画面に変わりましたら、受講する研修名を押してください。
- ④ 研修内容画面が表示されましたら、研修内容をご確認いただき、「申込」ボタンを押してください。
- ⑤ 申込画面が表示されましたら、再度、申込ボタンを押してください。
- ⑥ 申込が完了しましたら、受講証の画面に遷移します。(会場受講のみ)

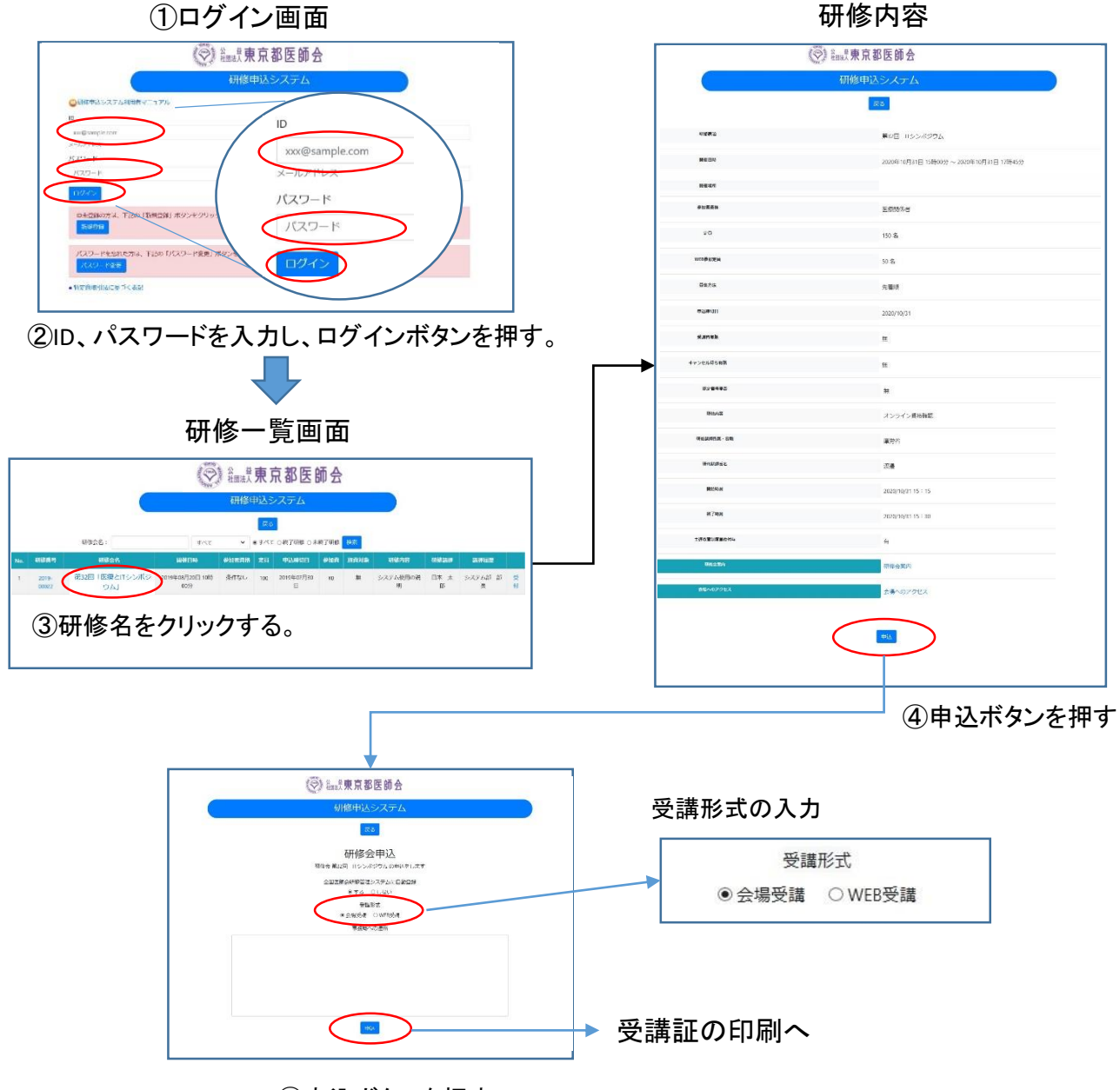

研修内容

⑤申込ボタンを押す

### 3. 受講証の発行手続きについて(会場受講のみ)

受講される際には、必ず受講証をご持参ください。(リンク情報をスマホに転送して利用することも できます。)以下の手順で受講票を発行してください。

- ① 研修申込システムのログイン画面を開いてください。
- ② ID、パスワードを入力し、「ログイン」ボタンを押してください。
- ③ 研修一覧表示画面に変わりましたら、受講する研修名を押してください。
- ④ 研修内容画面が表示されましたら、研修内容をご確認いただき、「申込済み確認」ボタンを押し てください。

受講証の発行

- ⑤ 画面が変わりましたら、「受講証印刷」ボタンを押してください。
- ⑥ 受講証画面に変わりましたら、印刷して会場へお持ちください。

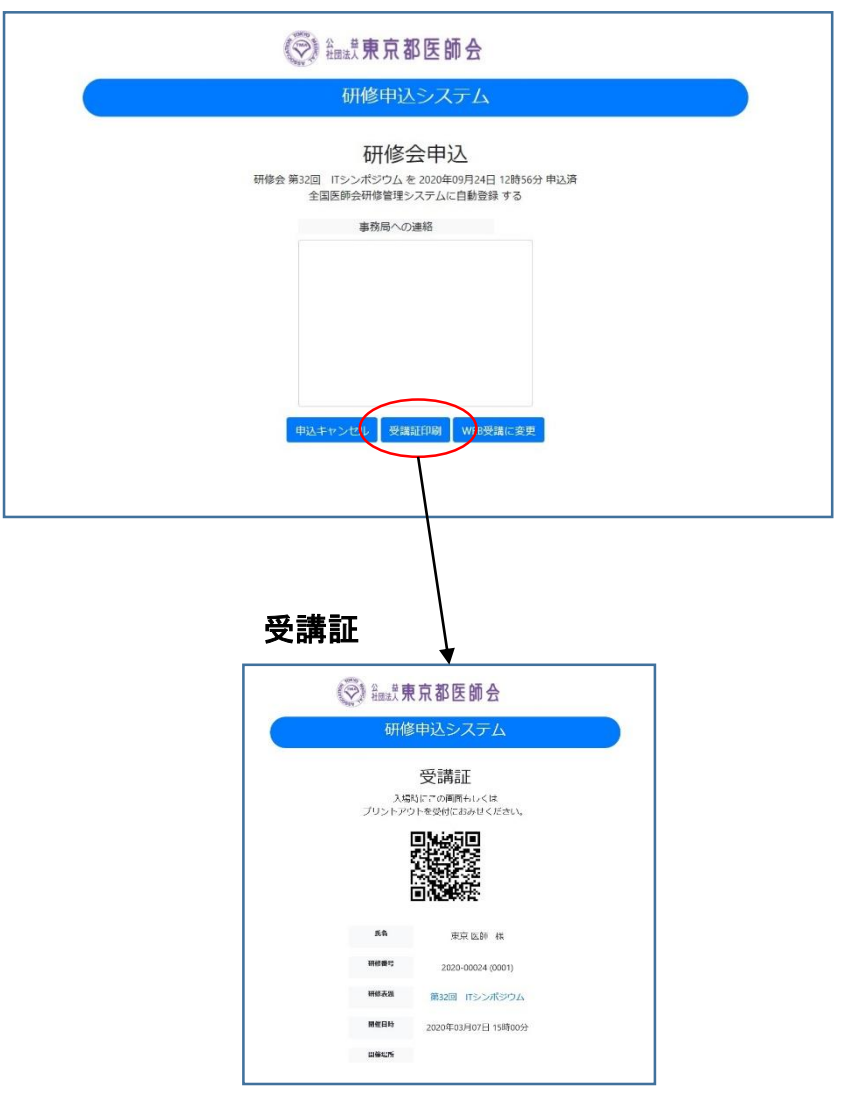

### 4.Web受講の参加方法について

申込完了の画面から、WEB会議用の画面に遷移することができます。 また、ログイン画面からは、以下の手順で遷移してください。

- ① 研修申込システムのログイン画面を開いてください。
- ② ID、パスワードを入力し、「ログイン」ボタンを押してください。
- ③ 研修一覧表示画面に変わりましたら、受講する研修名を押してください。
- ④ 研修内容画面が表示されましたら、研修内容をご確認いただき、「申込済み確認」ボタン を押してください。

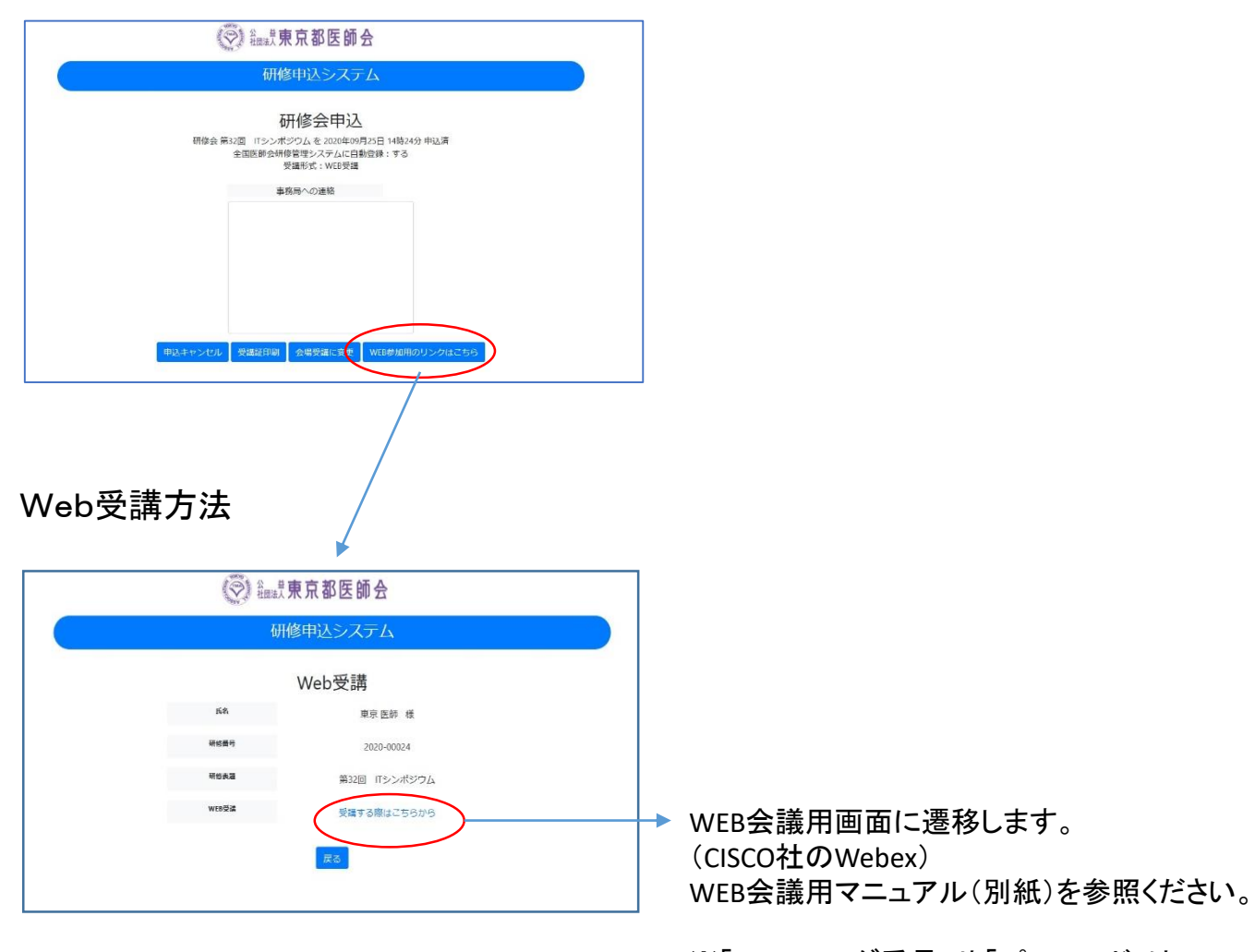

※「ミーティング番号」や「パスワード」は、 こちらのリンクから受講される場合不要です。

※事前確認テストも指定時間にこの手順で 行ってください。

## 5.受講キャンセル手続きについて

申し込まれた研修をキャンセルする場合は、下記の手順で手続してください。

- ① 研修申込システムのログイン画面を開いてください。 (<http://study.tokyo.med.or.jp/publish/Login>)
- ② ID、パスワードを入力し、「ログイン」ボタンを押してください。
- ③ 研修一覧表示画面に変わりましたら、受講する研修名を押してください。
- ④ 研修内容画面が表示されましたら、研修内容をご確認いただき、「申込済み確認」ボタンを押してください。
- ⑤ 画面が変わりましたら、「申込キャンセル」ボタンを押してください。
- ⑥ 戻るボタンを押して、研修一覧画面に変わりましたら、手続き完了です。

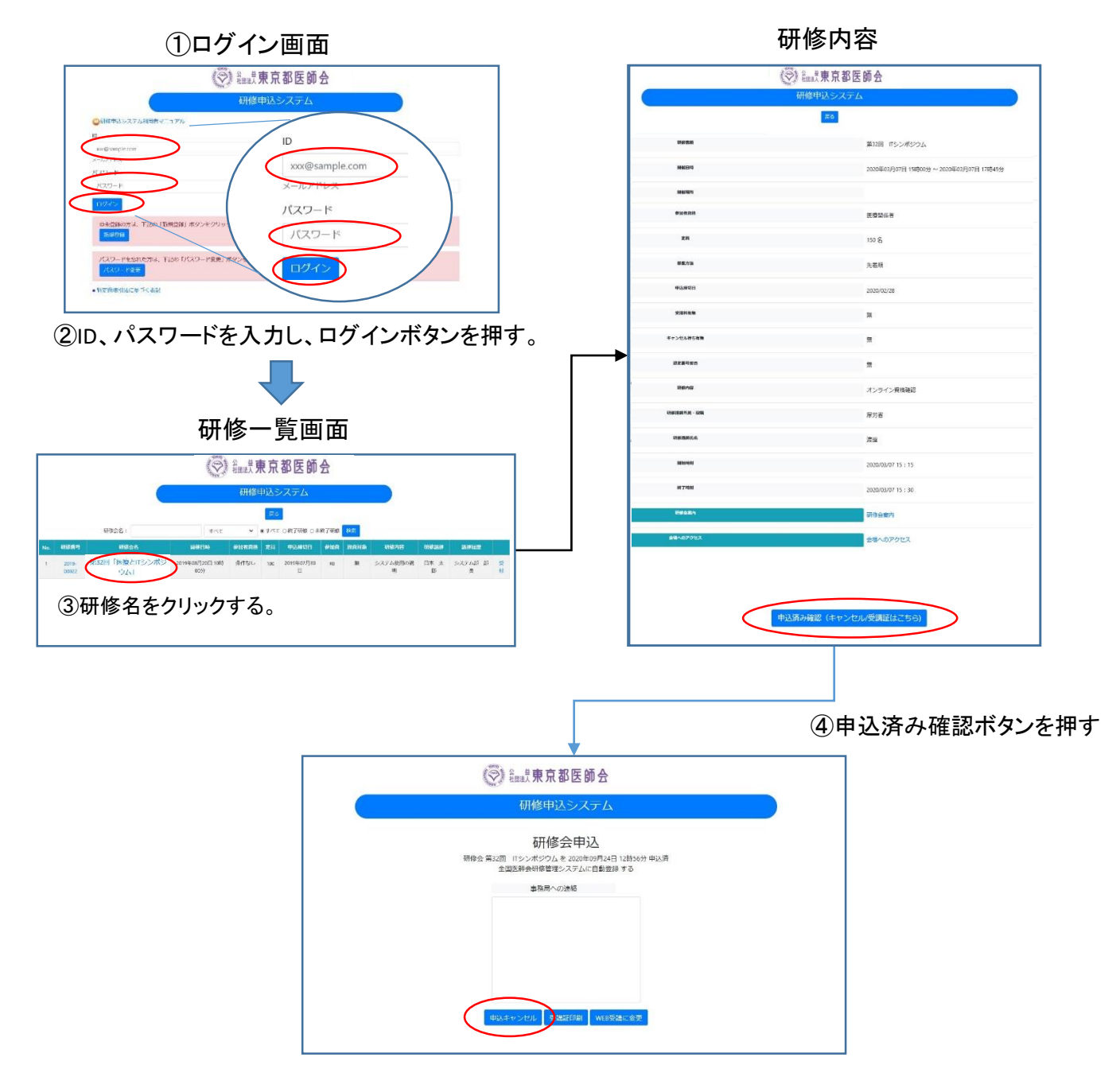

⑤申込キャンセルボタンを押す 6

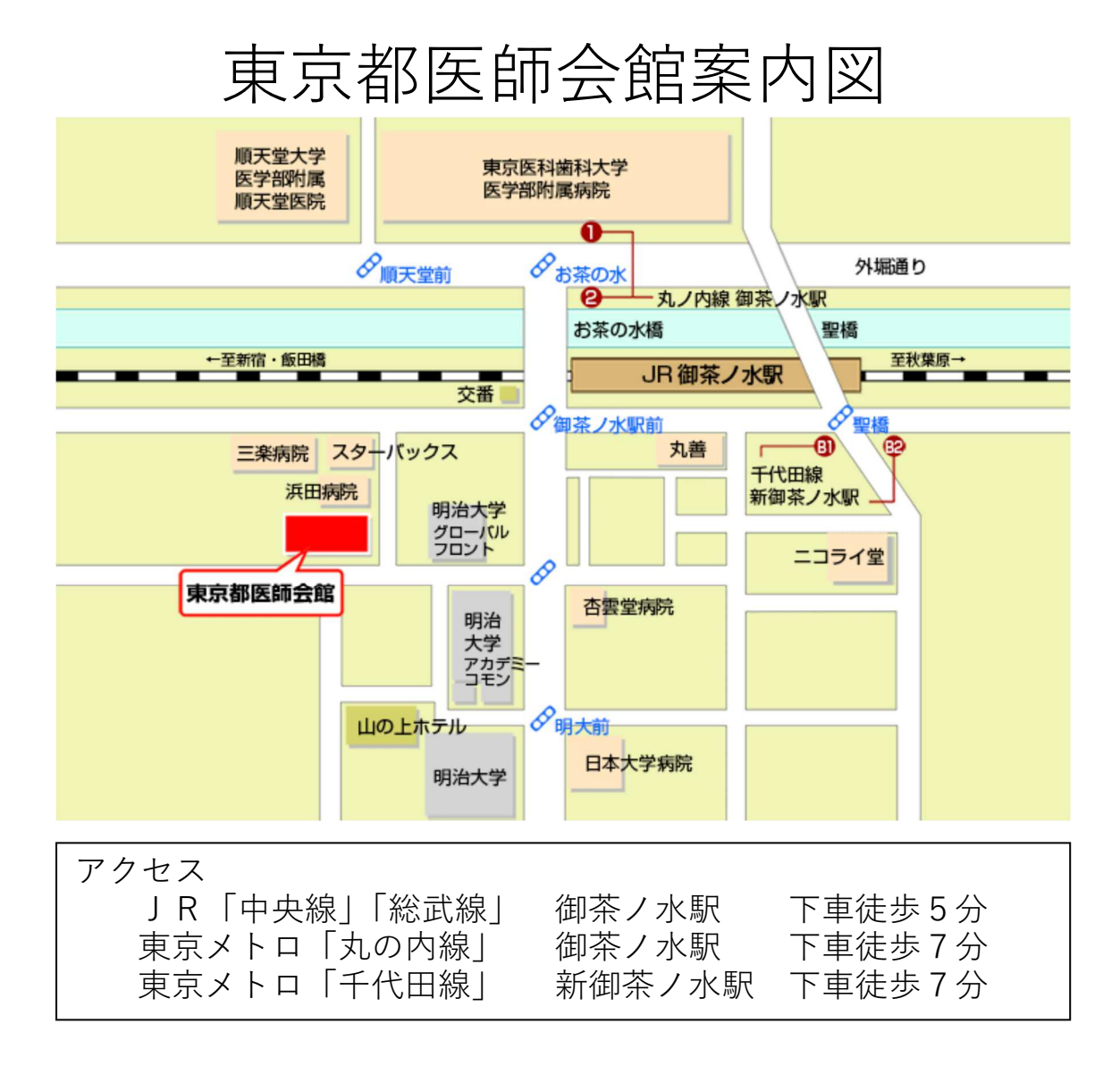

お問い合わせ先

一般社団法人 東京都病院協会

〒101-0062 東京都千代田区神田駿河台 2-5 東京都医師会館 404 号室

TEL:03-5217-0896

※ 東京都医師会館は 18 時 30 分以降、正面入口からの入館ができません。 正面入口左手の夜間入口(駐車場側・郵便ポスト横)に設置されている インターホンで 404 (部屋番号) 呼 を押してください。 (事務局が遠隔操作で解錠いたします)